# **ORACLE® Financial Services**

# **Enterprise Case Management Application Pack**

# **Attachment/Comment Service Guide**

*July 2020*

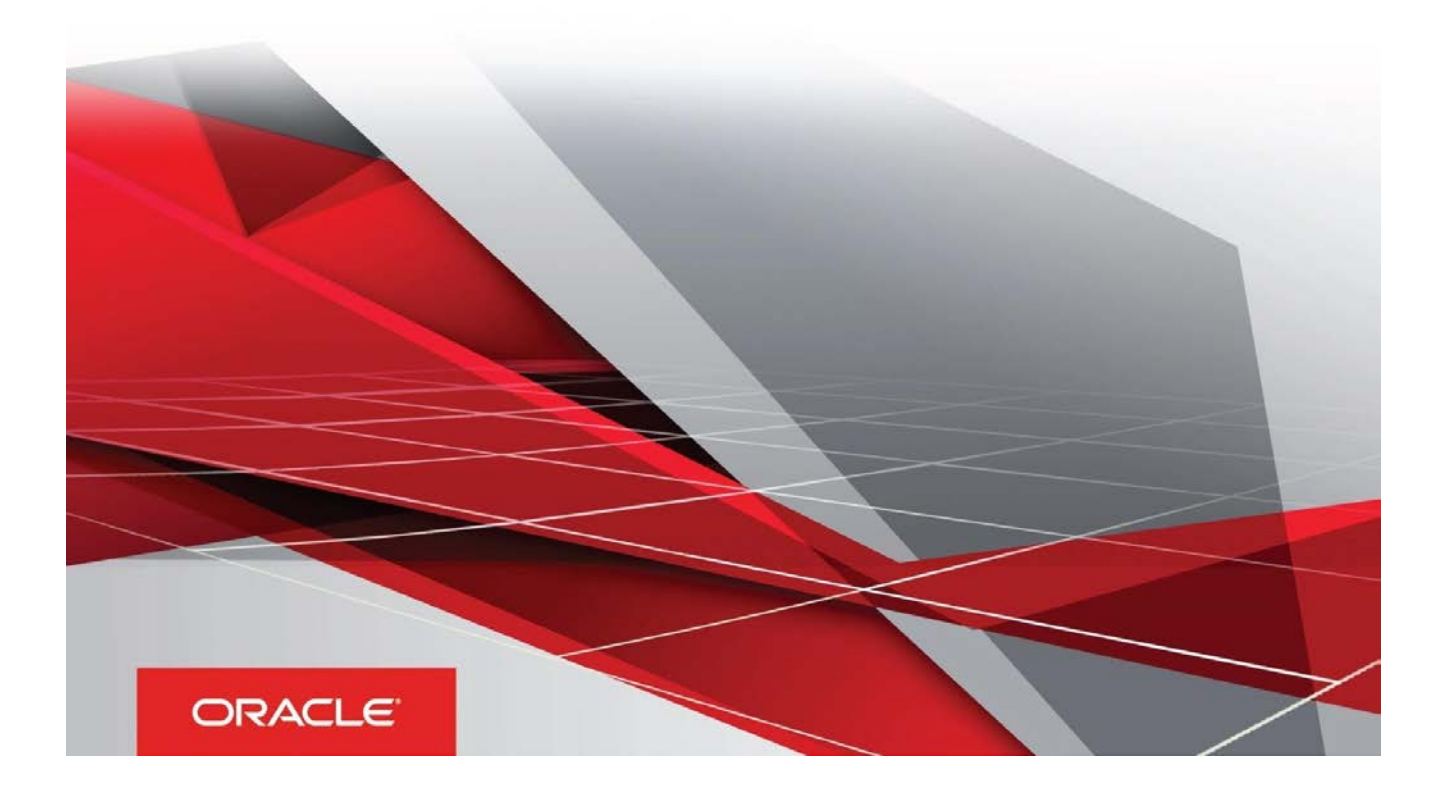

# <span id="page-1-0"></span>**Document Versioning**

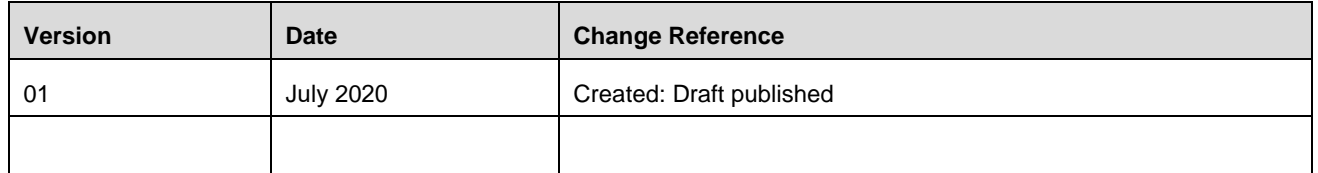

# Table of Contents

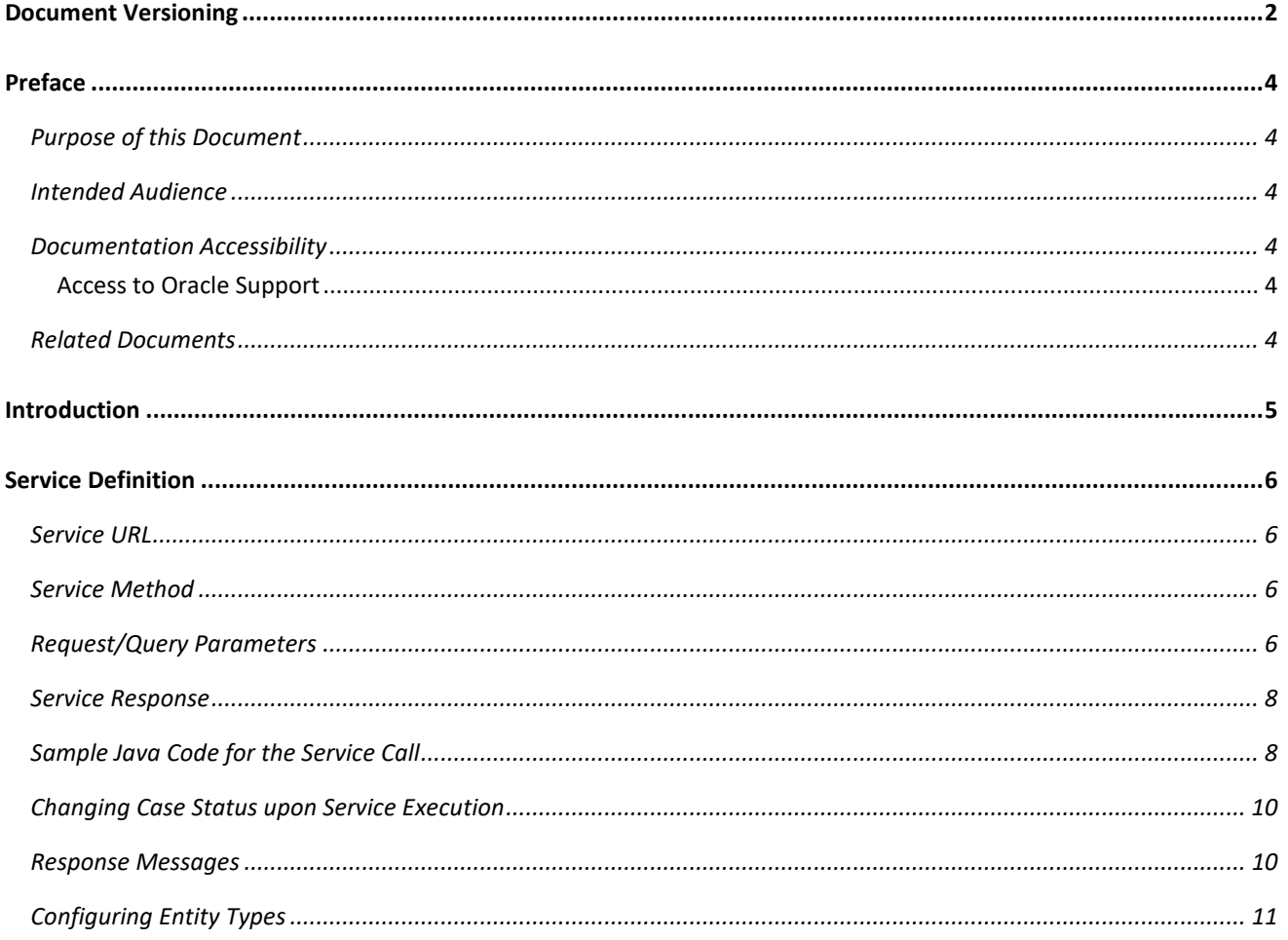

## <span id="page-3-0"></span>**Preface**

This Preface provides supporting information for the Oracle Financial Services Enterprise Case Management Application Pack Services and includes the following topics:

- [Purpose of this Document](#page-3-1)
- **[Intended Audience](#page-3-2)**
- [Documentation Accessibility](#page-3-3)
- [Related Documents](#page-3-5)

#### <span id="page-3-1"></span>**Purpose of this Document**

This document contains the services information for Oracle Financial Services Enterprise Case Management Application Pack (OFS ECM).

#### <span id="page-3-2"></span>**Intended Audience**

This document is intended for users of OFS ECM Application Pack. User should be able to utilize this service to populate events generated from in-house application or any other third party monitoring systems.

#### <span id="page-3-3"></span>**Documentation Accessibility**

For information about Oracle's commitment to accessibility, visit the Oracle Accessibility Program website at [http://www.oracle.com/pls/topic/lookup?ctx=acc&id=docacc.](http://www.oracle.com/pls/topic/lookup?ctx=acc&id=docacc)

#### <span id="page-3-4"></span>**Access to Oracle Support**

Oracle customers have access to electronic support through My Oracle Support. For information, visit <http://www.oracle.com/pls/topic/lookup?ctx=acc&id=info> or visit <http://www.oracle.com/pls/topic/lookup?ctx=acc&id=trs> if you are hearing impaired.

#### <span id="page-3-5"></span>**Related Documents**

This section identifies additional documents related to OFS ECM You can access from the Documentation Library [\(OHC\)](https://docs.oracle.com/cd/E60570_01/ecmhome.htm).

- *[Oracle Financial Services Enterprise Case Management Installation](https://docs.oracle.com/cd/E60570_01/ecmhome.htm) Guide*
- *Oracle Financial Services [Enterprise Case Management User Guide](https://docs.oracle.com/cd/E60570_01/ecmhome.htm)*
- *[Oracle Financial Services Enterprise Case Management Admin](https://docs.oracle.com/cd/E60570_01/ecmhome.htm) Guide*

## <span id="page-4-0"></span>**Introduction**

This ECM service allows clients to post attachments and comments from an external application to a case in Oracle's Enterprise Case Management application. This is useful when there are external processes that create evidence for a case and that information needs to automatically be attached to the case. For example, a client may have an RPA process which creates a customer profile for an investigator which will assist in the investigation. This service can post that profile to the case. It is then viewable from the Evidence tab within the case. The process is also recorded in the audit history of the case. The receipt of the attachment or comment may also be a status changing action. This allows for the status of the case to be updated when the document/comment is received.

Please note that this service is only available in ECM release 8.0.8.0.0 and beyond.

With this service, you can associate attachments or comments with a case, a business entity, or both. At this time, attachments can only be viewed through a case. The ability to view a business entity and see attachments and comments related to that entity will be provided in a future release. If you intend these attachments and comments to be for an entity, Oracle recommends you associate to both cases and entities in preparation for this future functionality.

Each request can only associate a document or comment with one case or one entity.

# <span id="page-5-0"></span>**Service Definition**

#### <span id="page-5-1"></span>**Service URL**

In the following example, a customer profile document created on customer John Doe (Customer ID CA12345) is being attached to case CA54321. The source of the document is from an RPA application. When the attachment is received, the status of the case will update to the status associated with action code CA986 as defined in PMF.

http://<<webserver IP or name>>/<<application context>>/restapi/ECMService/CaseManagementService/ecmUploadFile?entityId=CA54321&caseId= CA54321&entityType=case&comments=Customer Profile for John Doe&docDesc=Customer Profile from RPA Process&docType=Customer Profile&source=RPA Process ID 1234&senderId=RPAUser1234&actionCode=CA986

**NOTE:** Here, **&** is used for separating the parameters in the above URL. The document or file has to be attached as **multipart/form-data** while calling the service. Authentication information has to be provided with Bas64 encoded format of <**username>:<password>**. Any space or special characters in the URL query parameters need to be '**Percent-encoded**'.

#### <span id="page-5-2"></span>**Service Method**

The service method is POST for the enhanced security.

#### <span id="page-5-3"></span>**Request/Query Parameters**

The following table describes the details of parameters:

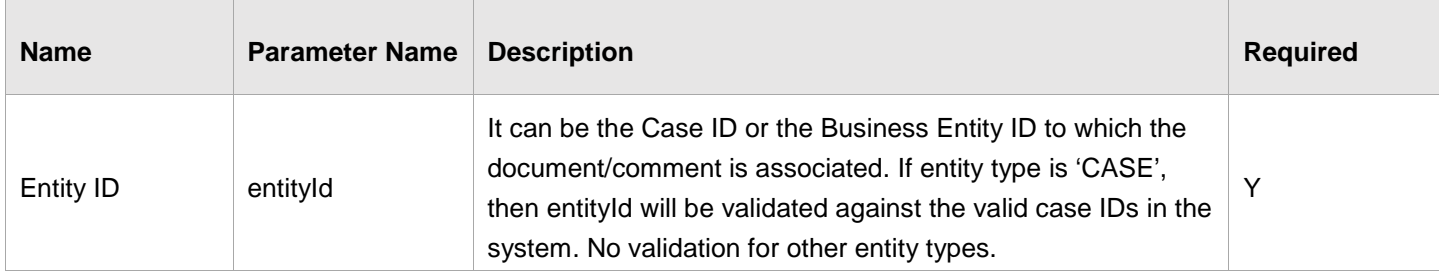

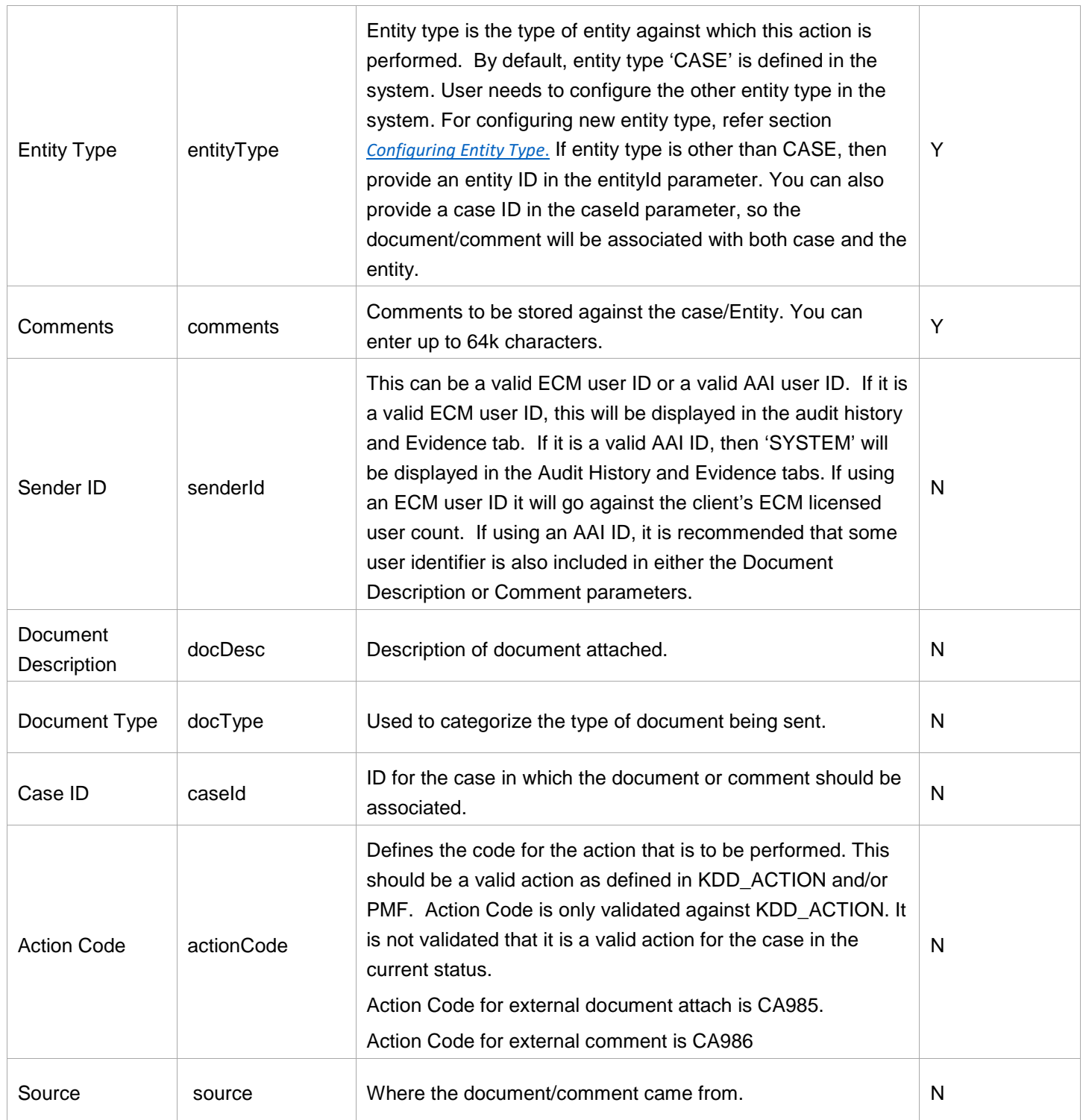

Along with the above mentioned parameters, if document/file is to be sent, attach the document/file as multipart/form-data. For more information, see *[Sample Java Code for the](#page-7-1) Service Call* section.

#### <span id="page-7-0"></span>**Service Response**

This service responds with a JSON object as the response data. The following is a sample response data:

```
{ 
      status: "Success",
      description: "The request has been successfully processed"
}
```
<span id="page-7-1"></span>For the possible response messages, see *[Response Messages](#page-9-1)* section.

#### **Sample Java Code for the Service Call**

This section shows an example of how to write a REST client in Java to call this service.

• Create a URL *(java.net.URL)* object and Open the Connection:

URL url = **new** URL(<SERVER\_URL>);

```
HttpURLConnection urlConnection = (HttpURLConnection) url.openConnection();
Note:
```
<SERVER\_URL>: It is the end point URL for the service. For example, see the *[Service URL](#page-5-1)* section.

#### Set the request Headers:

```
urlConnection.setRequestMethod("POST");
   urlConnection.setRequestProperty("Authorization",
   <basicAuthEncryptedString>);
   urlConnection.setRequestProperty("Content-Type", "multipart/form-data;
boundary=" + <boundaryString>);
```
### **NOTE:** <br />
chasicAuthEncryptedString>: It is a Base64 *(org.apache.commons.codec.binary.Base64)* encrypted credentials in String format. <boundaryString> : Define your boundary String

```
• Write the File/Document to the URL Connection Output Stream.
   OutputStream outputStream = urlConnection.getOutputStream();
   BufferedWriter writer = new BufferedWriter(new
   OutputStreamWriter(outputStream));
   // Include the section to describe the file
   String LINE_FEED = "\r\r\r\r\r\r;for(int i=0; i< \text{FILE\_PATHS} >.length; i++) File fileToUpload = new File(<FILE_PATHS>[i]);
        String fileName = fileToUplod.getName();
        writer.append("--" + boundaryString).append(LINE_FEED);
         writer.append( "Content-Disposition: form-data; name=\"file\"; 
         filename=\"" + fileName + "\"").append(LINE_FEED);
         writer.append(URLConnection.guessContentTypeFromName(fileName)).appen
         d(LINE_FEED);
         writer.append("Content-Transfer-Encoding: binary").append(LINE_FEED);
        writer.append(LINE_FEED);
         writer.flush();
        FileInputStream inputStream = new FileInputStream(<fileToUpload>);
         byte[] buffer = new byte[4096];
        int bytesRead = -1;
        while ((bytesRead = inputStream.read(buffer)) != -1) {
           outputStream.write(buffer, 0, bytesRead);
         } 
        outputStream.flush();
         inputStream.close();
         writer.append(LINE_FEED);
         writer.flush(); 
   } 
   // Mark the end of the multipart http request
```

```
writer.write("\r\n--" + boundaryString + "--\r\n");
writer.flush();
// Close the streams
outputStream.close();
writer.close();
```
**NOTE:** <FILE\_PATHS>: Array of File paths to be uploaded

#### • Reading the Service Response

```
BufferedReader httpResponseReader = new BufferedReader(new
InputStreamReader(urlConnection.getInputStream()));
```
#### <span id="page-9-0"></span>**Changing Case Status upon Service Execution**

The status of a case can be updated when a document or comment is received. This is achieved through the **Action Code** parameter.

- If no Action Code is defined, the action seen on the Evidence tab is Added External Document /Added External Comments and the Resulting Status is not updated.
- If the Action Code sent is only defined in KDD\_ACTION and not in PMF, then the action on the Evidence tab will be what was provided in the Action Code parameter, and the Resulting Status is not updated (and the status of the case does not change).
- If the Action Code sent is defined in both KDD\_ACTION and in PMF, then two records are recorded in the Audit History. One, for the receipt of the document, and the other for the case status change. Both records have the same Action name but the Resulting Status will be different.

#### <span id="page-9-1"></span>**Response Messages**

The following is a list of possible Response Messages:

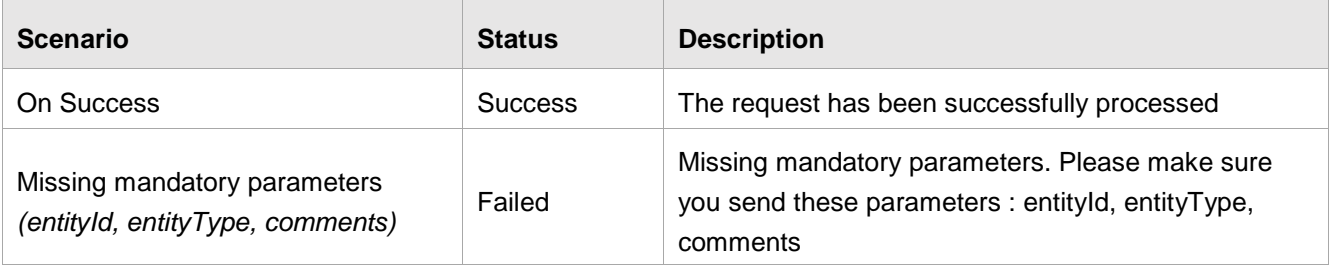

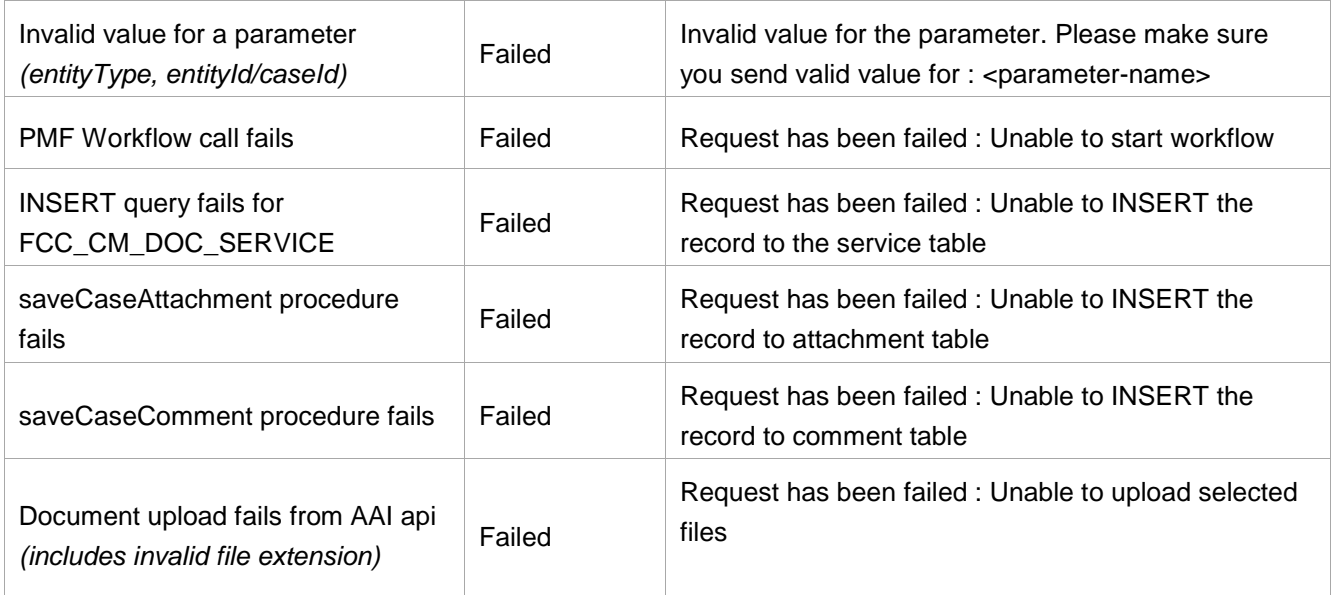

# <span id="page-10-0"></span>**Configuring Entity Types**

By default, the configuration for the entity type 'CASE' is defined in the system. Any further Entity Type configuration needs an entry in the table FCC\_CM\_DOC\_SRVCE\_CONF.

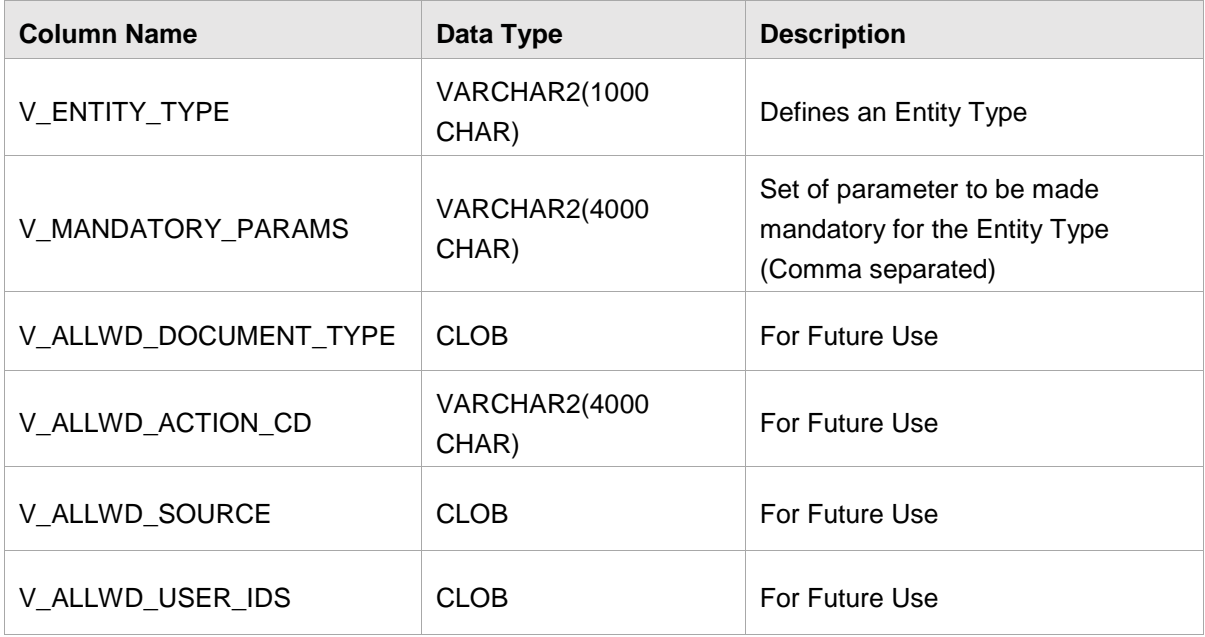

### **Example**

For example, if you want to define/configure a new entity type as "CUSTOMER" with senderId and actionCode as mandatory along the default mandatory parameters mentioned in *[Request/Query Parameters](#page-5-3)* section, then make the entries in FCC\_CM\_DOC\_SRVCE\_CONF table as mentioned below:

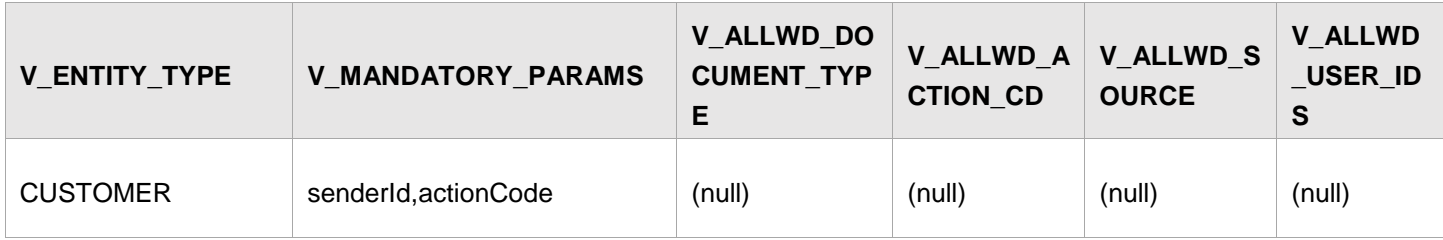

### **ORACLE**

 $\overline{B}$  $\mathbf{f}$ y

**Oracle Corporation, World Headquarters Worldwide Inquiries**  500 Oracle Parkway Phone: +1.650.506.7000 Redwood Shores, CA 94065, USA Fax: +1.650.506.7200

#### Integrated Cloud Applications & Platform Services

Copyright © 2020 Oracle and/or its affiliates. All rights reserved. This document is provided for information purposes only, and the contents hereof are subject to change without notice. This document is not warranted to be error-free, nor subject to any other warranties or conditions, whether expressed orally or implied in law, including implied warranties and conditions of merchantability or fitness for a particular purpose. We specifically disclaim any liability with respect to this document, and no<br>contractual obligations are formed either directly or indirectly by this document. This docu

Oracle and Java are registered trademarks of Oracle and/or its affiliates. Other names may be trademarks of their respective owners.

Intel and Intel Xeon are trademarks or registered trademarks of Intel Corporation. All SPARC trademarks are used under license and are trademarks or registered trademarks of SPARC International, Inc. AMD, Opteron, the AMD logo, and the AMD Opteron<br>logo are trademarks or registered trademarks of Advanced Micro Devices. UNIX is a registered trademar  $0224$ 

Oracle is committed to developing practices and products that help protect the environment